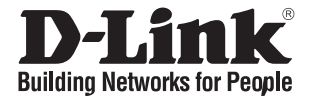

# **Quick Installation Guide Краткое руководство по установке**

**DGS-1008P**

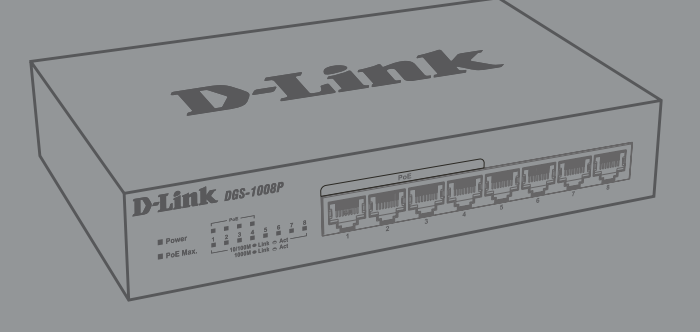

8 x 10/100/1000Base-T Port Unmanaged PoE Switch (4 x 802.3af/at PoE-ports, 80 W PoE Budget)

Неуправляемый коммутатор с 8 портами 10/100/1000Base-T (4 порта PoE 802.3af/at, PoE-бюджет 80 Вт)

## **Before You Begin**

This Quick Installation Guide gives you step-bystep instructions for setting up your DGS-1008P 8-Port Gigabit Unmanaged Desktop PoE Switch. The model you have purchased may appear slightly different from the one shown in the illustrations.

## **Package Contents**

This DGS-1008P package should include the following items:

- 1 x DGS-1008P
- 1 x AC to DC power adapter with power cord
- 1 x Wall mounting kit
- 1 x Quick Installation Guide

If any of the above items are damaged or missing, please contact your local D-Link reseller.

## **Hardware Overview**

## **LED Indicators**

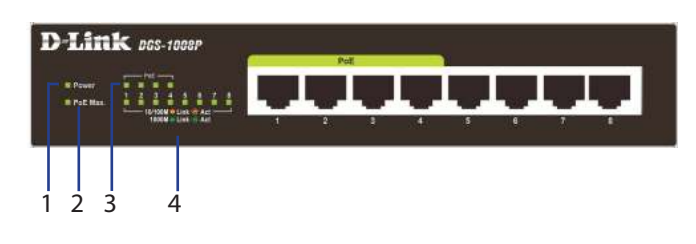

#### **Figure 1: Front panel LEDs**

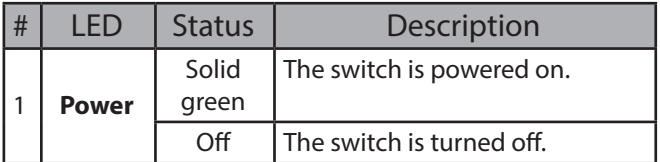

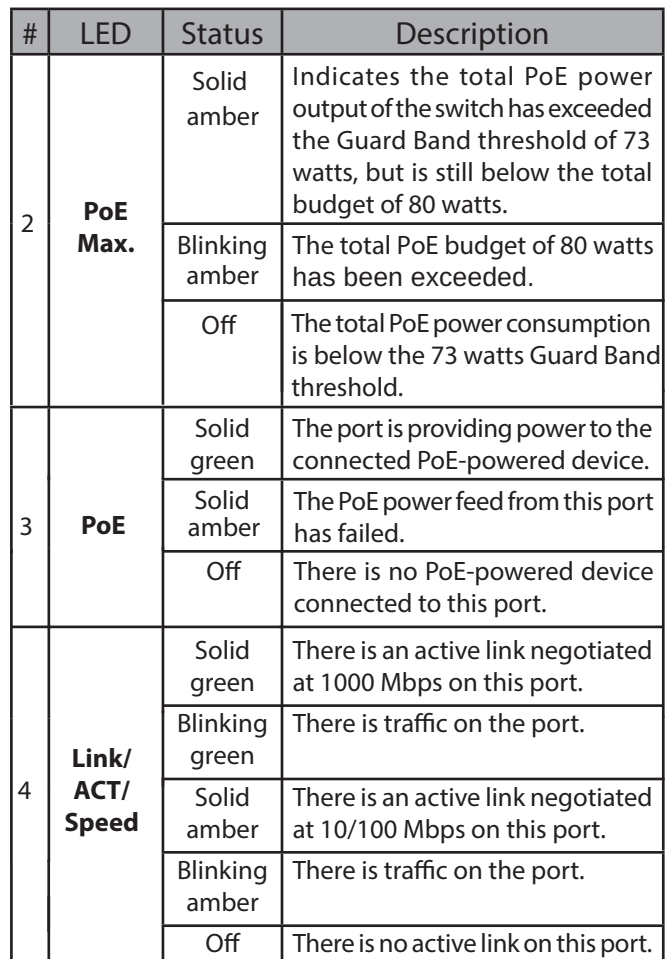

#### **Table 1: LED overview**

## **Front Panel Connectors**

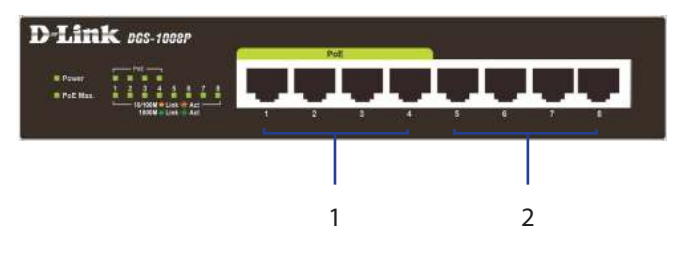

#### **Figure 2: Front panel connectors**

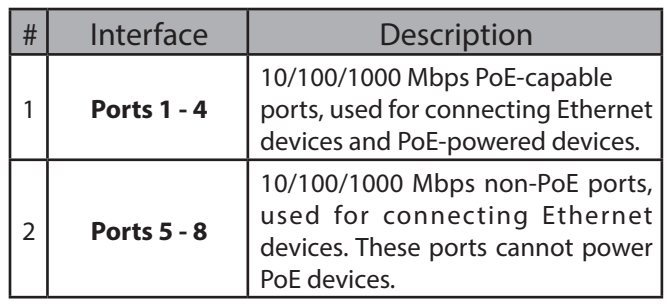

**Table 2: Front connector description**

# ENGLISH **ENGLISH**

## **Rear Panel Connectors**

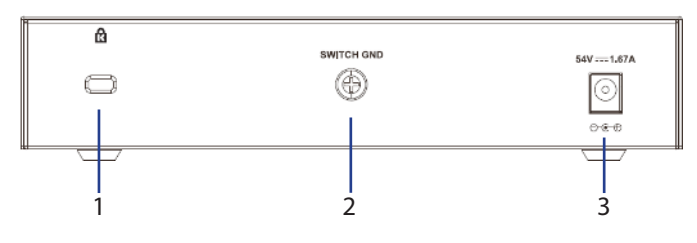

**Figure 3: Rear panel connectors**

| # | Connector                          | Description                                                               |
|---|------------------------------------|---------------------------------------------------------------------------|
|   | Kensington<br><b>Security Lock</b> | Slot used to attach a physical<br>Kensington security lock.               |
|   | <b>SWITCH GND</b>                  | Screw used to secure a grounding<br>wire to connect the switch to ground. |
|   | DC Power Input                     | Input jack for the power adapter.                                         |

**Table 3: Rear connector description**

## **Hardware Installation**

## **Installation Precautions**

For safe switch installation and operation, it is recommended to:

- Visually inspect the DC power jack and make sure that it is fully secured to the power adapter.
- Make sure that there is proper heat dissipation and adequate ventilation around the switch.
- Install the switch in a site free from strong electromagnetic sources, vibration, dust, and direct sunlight.
- Not place heavy objects on the switch.

## **Grounding the Switch**

The following steps explain the procedure for connecting the switch to a protective ground:

- 1. Verify that the system is powered off.
- 2. Remove the ground screw and place the #8 terminal lug ring at one end of the ground cable on top of the ground screw opening.
- 3. Insert the ground screw back into the ground screw opening.
- 4. Using a screwdriver, tighten the ground screw to secure the ground cable to the switch.
- 5. Attach the terminal lug ring at the other end of the grounding cable to an appropriate grounding source.

6. Verify that the connections from the ground connector on the switch to the grounding source are securely attached.

## **Attaching the Rubber Pads**

The DGS-1008P comes with a strip with 4 adhesive rubber pads to place on the bottom of the device to prevent the switch from damaging the surface it is placed on. To attach the rubber pads, simply remove the rubber pads from the adhesive strip and stick one pad on each corner on the bottom panel of the switch.

## **Mounting the Switch to a Wall**

The DGS-1008P can also be mounted to a wall for more convenient placement. Follow the instructions below for more information on how to mount the device to different types of walls.

## **Hard surface wall (e.g. cement, brick)**

- 1. Drill two holes that align with the keyholes on the back of the switch in the wall where you want to mount the DGS-1008P and place the two included nylon screw anchors into the drilled holes.
- 2. Drive the two screws included in this package into the placed nylon anchors.
- 3. Hook the mounting keyholes on the back of the switch onto the screws to secure the device to the wall.

### **Soft surface wall (e.g. wood, drywall)**

- 1. Drive the two screws included in this package into the soft surface wall where you want to mount the DGS-1008P so that they align with the keyholes on the back of the switch.
- 2. Hook the mounting keyholes on the back of the switch onto the screws to secure the device to the wall.

## **Powering On the Switch**

After connecting the switch to the network using a compatible category 5/6/7 UTP network cable, simply connect the switch to a power outlet to power the device.

## *Правила и условия безопасной эксплуатации*

Внимательно прочитайте данный раздел перед установкой и подключением устройства. Убедитесь, что устройство, адаптер питания (при наличии) и кабели не имеют механических повреждений. Устройство должно быть использовано только по назначению, в соответствии с кратким руководством по установке.

Устройство предназначено для эксплуатации в сухом, чистом, незапыленном и хорошо проветриваемом помещении с нормальной влажностью, в стороне от мощных источников тепла. Не используйте его на улице и в местах с повышенной влажностью. Не размещайте на устройстве посторонние предметы. Вентиляционные отверстия устройства должны быть открыты. Температура окружающей среды в непосредственной близости от устройства и внутри его корпуса должна соответствовать рабочей температуре, указанной в технических характеристиках устройства.

Электропитание должно соответствовать параметрам электропитания, указанным в технических характеристиках устройства. При наличии адаптера питания в комплекте поставки устройства используйте только данный адаптер. Не включайте адаптер питания, если его корпус или кабель повреждены. Подключайте адаптер питания только к исправным розеткам с параметрами, указанными на адаптере питания.

Не вскрывайте корпус устройства! Перед очисткой устройства от загрязнений и пыли отключите питание устройства. Удаляйте пыль с помощью влажной салфетки. Не используйте жидкие/аэрозольные очистители или магнитные/статические устройства для очистки. Избегайте попадания влаги в устройство и адаптер питания.

Устройство должно также быть заземлено, если это предусмотрено конструкцией корпуса или вилки на кабеле питания.

Срок службы устройства – 2 года.

Гарантийный период исчисляется c момента приобретения устройства у официального дилера на территории России и стран СНГ и составляет один год.

Вне зависимости от даты продажи гарантийный срок не может превышать 2 года с даты производства изделия, которая определяется по 6 (год) и 7 (месяц) цифрам серийного номера, указанного на наклейке с техническими данными.

Год: С – 2012, D – 2013, E – 2014, F – 2015, G – 2016, H – 2017, I – 2018, J – 2019, 0-2020,  $1 - 2021$ .

Месяц: 1 – январь, 2 – февраль, ..., 9 – сентябрь, A – октябрь, B – ноябрь, С – декабрь.

При обнаружении неисправности устройства обратитесь в сервисный центр или группу технической поддержки D-Link.

## **Перед началом работы**

Данное руководство содержит инструкции по установке неуправляемого коммутатора DGS-1008P. Помните, что приобретенная Вами модель может незначительно отличаться от изображенной в руководстве.

## **Комплект поставки**

Комплект поставки DGS-1008P должен содержать следующие компоненты:

- Коммутатор DGS-1008P
- Адаптер питания
- Комплект для монтажа на стену
- Краткое руководство по установке

Если что-либо отсутствует или есть повреждения, обратитесь к Вашему поставщику.

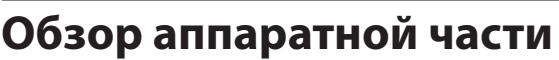

### **Индикаторы**

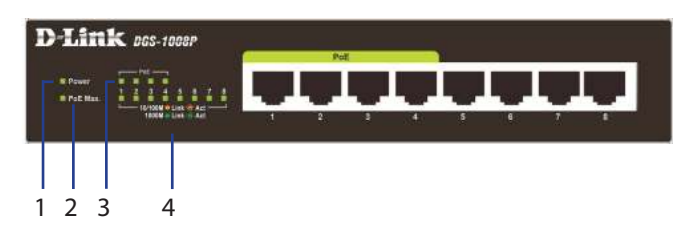

#### **Рисунок 1: Индикаторы передней панели**

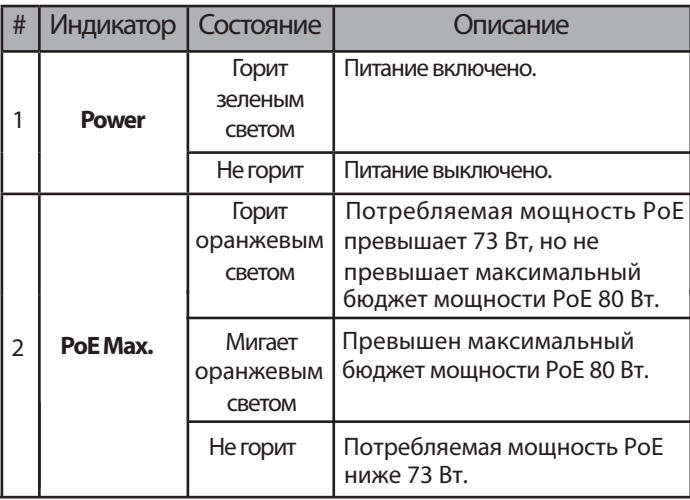

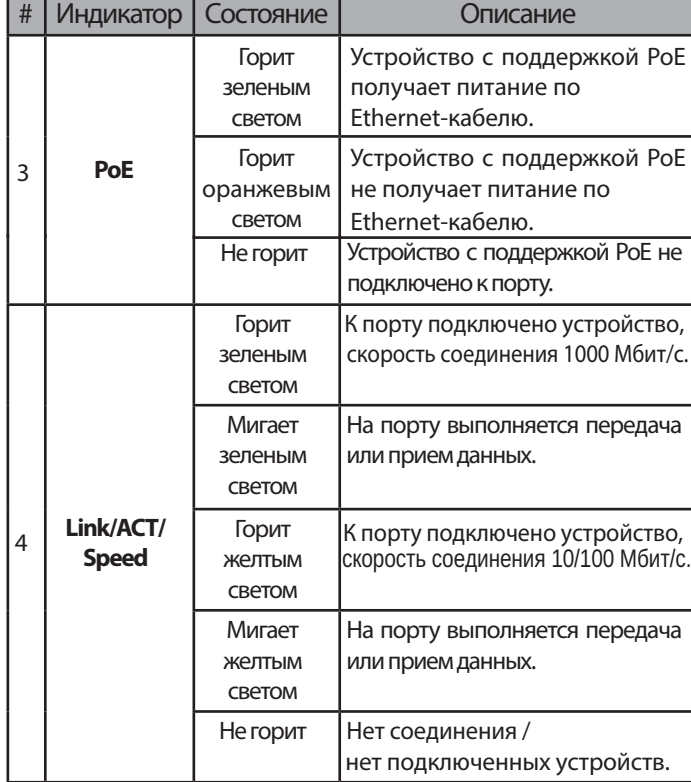

#### **Таблица 1: Индикаторы передней панели**

### **Интерфейсы передней панели**

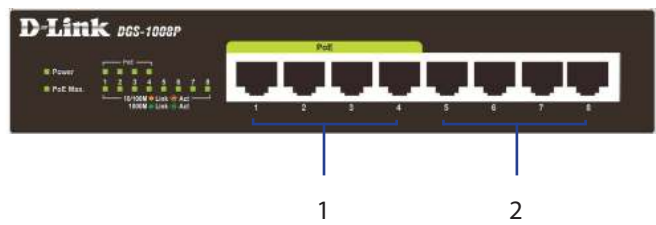

#### **Рисунок 2: Интерфейсы передней панели**

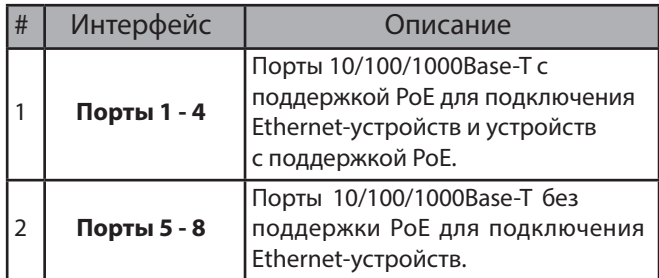

#### **Таблица 2: Интерфейсы передней панели**

### **Компоненты задней панели**

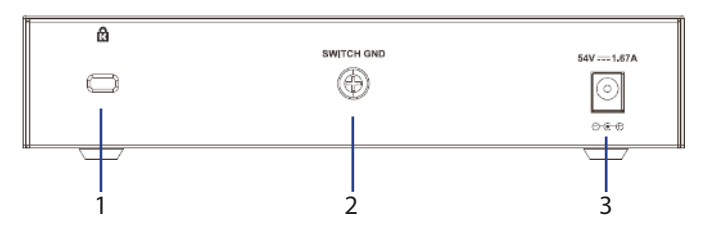

**Рисунок 3: Компоненты задней панели**

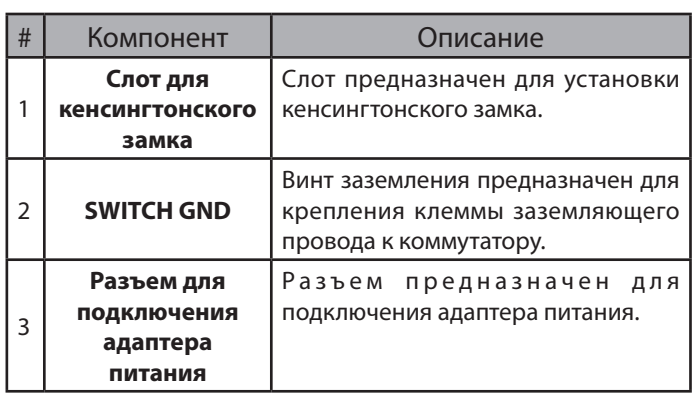

**Таблица 3: Компоненты задней панели**

## **Установка коммутатора**

## **Меры предосторожности**

Для безопасной установки и эксплуатации коммутатора рекомендуется следующее:

- Осмотрите разъем для подключения адаптера питания и убедитесь, что адаптер надежно подключен к этому разъему.
- Убедитесь в наличии пространства для тепловыделения и вентиляции вокруг коммутатора.
- Установите коммутатор в месте, защищенном от воздействия сильных электромагнитных полей, вибрации, пыли и прямых солнечных лучей.
- Не размещайте тяжелые предметы на поверхности коммутатора.

## **Заземление коммутатора**

Коммутатор можно заземлить, выполнив следующие шаги:

- 1. Убедитесь, что питание коммутатора выключено.
- 2. Прикрутите клемму заземляющего провода винтом заземления к коммутатору.
- 3. Прикрепите клемму на противоположной стороне провода заземления к заземлителю.
- 4. Проверьте надежность существующих соединений.

## **Крепление резиновых ножек**

В комплект поставки DGS-1008P входят 4 резиновые ножки, которые помогают защитить корпус коммутатора и поверхность, на которую он устанавливается, от царапин. Снимите липкую ленту с резиновых ножек и прикрепите их к нижней панели коммутатора, расположив их по углам.

## **Крепление коммутатора к стене**

Коммутатор DGS-1008P может быть прикреплен к стене. Приведенные ниже инструкции описывают процесс крепления устройства к стенам разного типа.

### **Стена с твердым покрытием (например, бетонная, кирпичная)**

- 1. Просверлите в стене два отверстия в местах, отмеченных под крепежные отверстия, расположенные на нижней панели коммутатора, и установите нейлоновые дюбели, входящие в комплект поставки, в просверленные отверстия.
- 2. Вкрутите шурупы, входящие в комплект поставки, в нейлоновые дюбели.
- 3. Повесьте коммутатор крепежными отверстиями на шурупы.

### **Стена с нежестким покрытием (например, деревянная, гипсокартонная)**

- 1. Вкрутите два шурупа, входящие в комплект поставки, в местах, отмеченных под крепежные отверстия, расположенные на нижней панели коммутатора.
- 2. Повесьте коммутатор крепежными отверстиями на шурупы.

### **Включение питания коммутатора**

Чтобы включить питание устройства, подключите адаптер питания к соответствующему разъему на задней панели коммутатора и к электрической розетке.

## *Технические характеристики*

**Интерфейсы** 8 портов 10/100/1000Base-T (4 порта с поддержкой РоЕ)

**Индикаторы** Power Activity/Link/Speed (на порт) PoE (на порт PoE) PoE Max.

#### **Стандарты и функции**

IEEE 802.3 10Base-T IEEE 802.3u 100Base-TX IEEE 802.3ab 1000Base-T Управление потоком IEEE 802.3x Автоматическое согласование скорости и режима дуплекса Автоматическое определение MDI/MDIX на всех портах IEEE 802.1p QoS (8 очередей) IEEE 802.3af Power over Ethernet IEEE 802.3at Power over Ethernet IEEE 802.3az Energy Efficient Ethernet

#### **Скорость передачи данных**

Ethernet: 10 Мбит/с (полудуплекс) 20 Мбит/с (полный дуплекс) Fast Ethernet: 100 Мбит/с (полудуплекс) 200 Мбит/с (полный дуплекс) Gigabit Ethernet: 2000 Мбит/с (полный дуплекс)

#### **Производительность**

Коммутационная матрица: 16 Гбит/с Метод коммутации: Store-and-forward Макс. скорость перенаправления 64-байтных пакетов: 11,9 Mpps Размер таблицы MAC-адресов: 4K записей Буфер пакетов: 1,5 МБ Flash-память: 2 КБ Jumbo-фрейм: 9 216 байт

**Порты с поддержкой PoE** Порты 1-4

**Бюджет мощности PoE** 80 Вт (макс. 30 Вт на порт PoE)

**Размеры (Д x Ш x В)** 190 x 120 x 38 мм

#### **Вес** 0,59 кг

**Макс. потребляемая мощность** 91 Вт

**Потребляемая мощность в режиме ожидания** 1,6 Вт

**Тепловыделение** 260 БТЕ/час

**MTBF (часы)** 412 600

**Система вентиляции** Пассивная

**Температура** Рабочая: от 0 до 40 °С Хранения: от -20 до 70 °С

**Влажность**  От 0% до 95% без конденсата

#### **EMI/EMC** CE Class B, BSMI, FCC Class B, VCCI Class B, RCM, KCC

**Безопасность** cUL, BSMI, LVD

## ТЕХНИЧЕСКАЯ ПОДДЕРЖКА

Обновления программного обеспечения и документация доступны на Интернет-сайте D-Link. D-Link предоставляет бесплатную поддержку для клиентов в течение гарантийного срока. Клиенты могут обратиться в группу технической поддержки D-Link по телефону или через Интернет.

Техническая поддержка компании D-Link работает в круглосуточном режиме ежедневно, кроме официальных праздничных дней. Звонок бесплатный по всей России.

#### **Техническая поддержка D-Link:**

8-800-700-5465

#### **Техническая поддержка через Интернет:**

http://www.dlink.ru e-mail: support@dlink.ru

#### **Изготовитель:**

Д-Линк Корпорейшн, 11494, Тайвань, Тайбэй, Нэйху Дистрикт, Синху З-Роуд, № 289

#### **Уполномоченный представитель, импортер:**

ООО "Д-Линк Трейд" 390043, г.Рязань, пр. Шабулина, д.16 Тел.: +7 (4912) 503-505

## ОФИСЫ

Россия Москва, Графский переулок, 14 Тел. : +7 (495) 744-00-99 E-mail: mail@dlink.ru

Україна Київ, вул. Межигірська, 87-А Тел.: +38 (044) 545-64-40 E-mail: ua@dlink.ua

Moldova Chisinau; str.C.Negruzzi-8 Tel: +373 (22) 80-81-07 E-mail:info@dlink.md

Беларусь Мінск, пр-т Незалежнасці, 169 Тэл.: +375 (17) 218-13-65 E-mail: support@dlink.by

Қазақстан Алматы, Құрманғазы к-cі,143 үй Тел.: +7 (727) 378-55-90 E-mail: almaty@dlink.ru

#### Հայաստան Երևան, Դավթաշեն 3-րդ թաղամաս, 23/5  $2\tan^{-1}$  +374 (10) 39-86-67 Էլ. փոստ՝ info@dlink.am

Latvija Rīga, Lielirbes iela 27 Tel.: +371 (6) 761-87-03 E-mail: info@dlink.lv

Lietuva Vilnius, Žirmūnų 139-303 Tel.: +370 (5) 236-36-29 E-mail: info@dlink.lt

Eesti E-mail: info@dlink.ee

**Türkive** Uphill Towers Residence A/99 Ataşehir /ISTANBUL Tel: +90 (216) 492-99-99 Email: info.tr@dlink.com.tr

#### **ישראל** רח' המגשימים 20 קרית מטלון פתח תקווה 072-2575555 support@dlink.co.il